21

# **Análise de variáveis contínuas coletadas em experimentos com esquemas fatoriais**

José Bruno Malaquias, Tatiane Caroline Grella, Jéssica Karina da Silva Pachú

https://doi.org/10.4322/mp.2020-12.c3

#### **Resumen**

Nesta seção, estamos expondo um exemplo de análise de banco de dados hipotético que foi delineado em blocos ao acaso e com estrutura de tratamento em esquema fatorial 2 x 2. Como a variável hipotética é contínua, então novamente exploramos algumas linhas de comando que são essenciais para testes de normalidade e homogeneidade de variâncias, para posterior análise de variância e testes de comparação de médias. Apresentamos todas as linhas de comando com um passo a passo de forma comentada e detalhada. Utilizaremos os seguintes pacotes: readxl, MASS e ExpDes.pt. Os comandos a serem executados no R estão sendo apresentados com a cor azul.

**Palabras clave:** análise fatorial; ANOVA; dois fatores; variável contínua; desdobramento; interação.

#### **1. Importação do banco de dados**

Após fazer o download dos arquivos utilizados neste capítulo ao **[clicar aqui](https://cutt.ly/Fatorial)**, é necessário verificar em qual local do computador (diretório) o arquivo que será analisado se encontra.

Para isso, vamos usar o comando **getwd()**, que irá verificar em qual diretório você está trabalhando: **getwd()**

Caso seja necessário alterar o diretório, basta seguir os passos:

**Session -> Set working Directory -> Choose Directory**

Após escolher um diretório é possivel ver quais os arquivos existem no mesmo, para isso, usamos a função: **list.files()** que mostrará a lista de arquivos dentro do seu diretório.

Após a escolha do diretório, vamos ler o arquivo que será analisado.

Para ler o arquivo em excel, nós iremos precisar do pacote **readxl** [1].

Uma forma elegante de carregar o pacote é utilizar a linha de comando (essa linha também funciona caso o pacote não esteja instalado, pois automaticamente a instalação será realizada):

**if (!require("readxl")) install.packages("readxl"); require(readxl)**

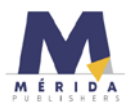

O sinal de exclamação indica negação, então a linha de comando acima é traduzida como: *"caso o pacote necessário (readxl) nao esteja instalado, instale o pacote, e em seguida carregue-o"*

Vamos agora explorar uma outra forma de ler o banco de dados, mas utilizando o mesmo pacote. Primeiro vamos colocar o nosso **path** para leitura do arquivo, veja que atribui o meu **path** com o nome *MinhaPastaEArquivo* (cada um pode atribuir o nome que desejar):

**MinhaPastaEArquivo <- "C:/Users/Bruno/Google Drive/Grupo de Discussão/Grupo - Linguagem R/Material-01082020/BD1-Anovatwoway.xlsx"**

Veja que parte do **path** é pessoal: **"C:/Users/Bruno/Google Drive/Grupo de Discussão/Grupo - Linguagem R/Material-01082020**

É possível extrair essa parte, apenas rodando o comando **getwd(),** copiando e colando o que aparecer.

A outra parte extraímos do resultado de **list.files()**

Para mostrar os nomes das planilhas disponíveis, é necessário executar a seguinte linha de comando:

**excel\_sheets(path=MinhaPastaEArquivo)**

Vamos utilizar agora a função **read\_excel** para ler o arquivo e especificar a planilha que temos interesse.

**df <-read\_excel(path=MinhaPastaEArquivo, sheet = "Planilha1")**

Veja que estamos atribuindo o nome do banco de dados agora de *df* **head(df)**: para ler o cabeçalho do dataframe. **View(df):** para ver o banco de dados em outra janela **attach(df):** para enviar o banco de dados para a memória

## **2. Testes de pressuposição da ANOVA**

Para testar a homogeneidade de variâncias, iremos utilizar o teste de Bartlett, com a função **bartlett.test**

**Vresp**: é a variável resposta de interesse, ou variável dependente **Fator1**: é o fator 1, ou a variável independente 1 **Fator2**: é o fator 1, ou a variável independente 2 **Bloco**: é o fator 1, ou a variável independente 2

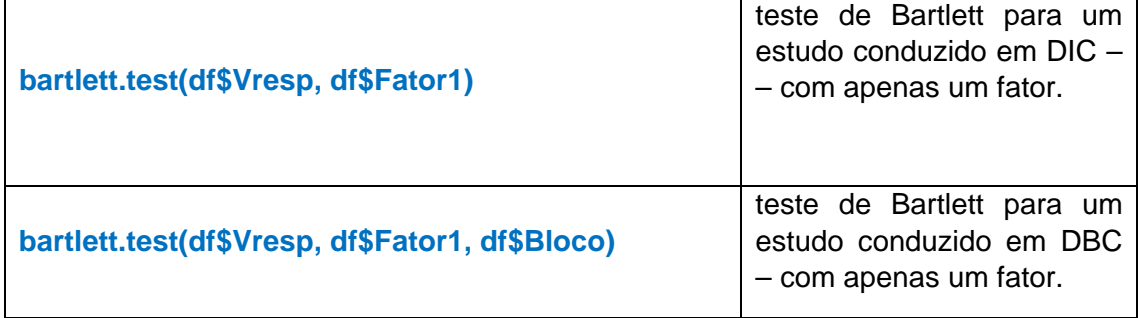

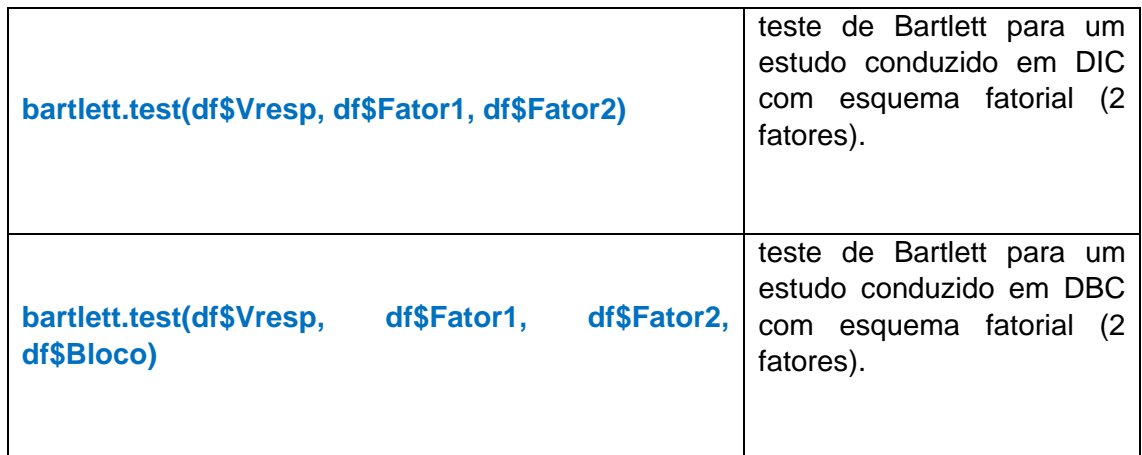

Teste de Bartlett: Se o *p-value* for **superior** a **0.05**, as variâncias são homogêneas.

Teste de Shapiro: **shapiro.test** Se o *p-value* for **superior** a **0.05**, há normalidade dos dados.

# **3. ANOVA com dois fatores (two-way ANOVA)**

Esse é o modelo que iremos trabalhar para two way-ANOVA: **Modelofatorial<-aov(ALT~FAT1\*FAT2+BLOC, data=df)**

Veja que usamos a função **aov** para rodar a ANOVA. **ALT**: é a variável resposta. **FAT1**: é o fator 1. **FAT2**: é o fator 2. **BLOC**: é o fator bloco.

Essas designações **ALT**, **FAT1**, **FAT2** e **BLOC** são provenientes do seguinte banco de dados:

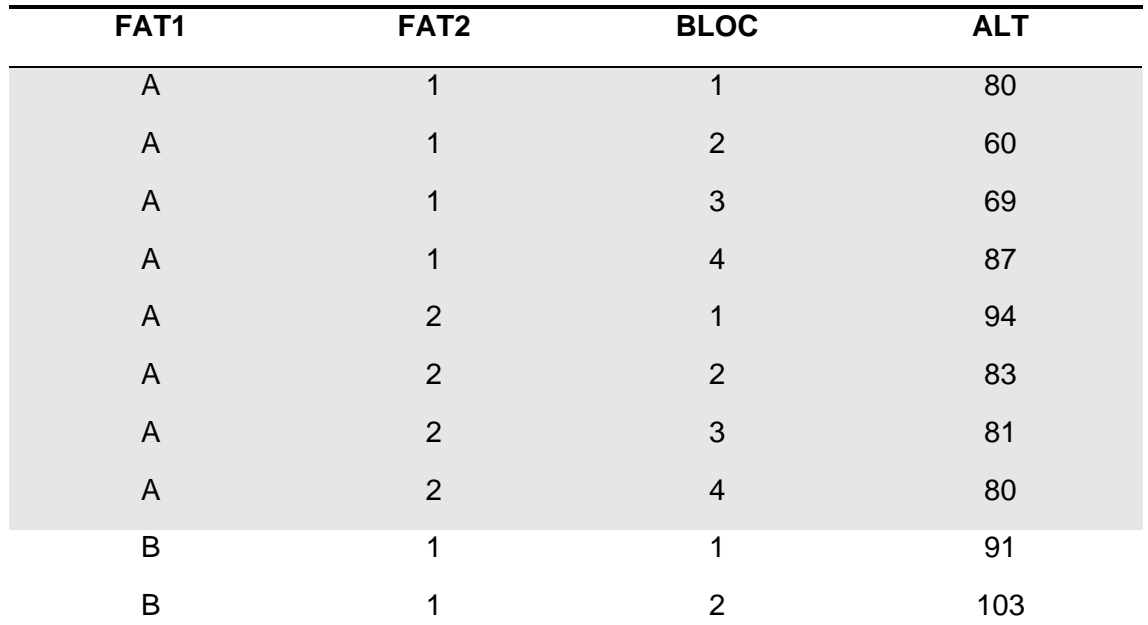

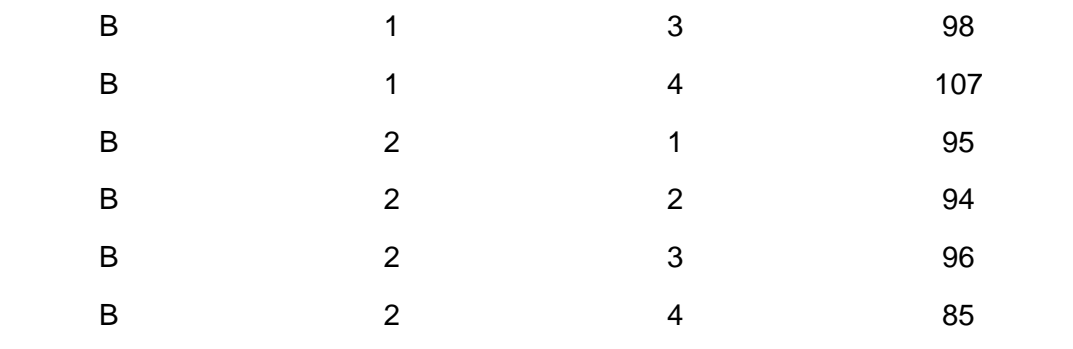

**summary(Modelofatorial)**: mostra o resumo da ANOVA

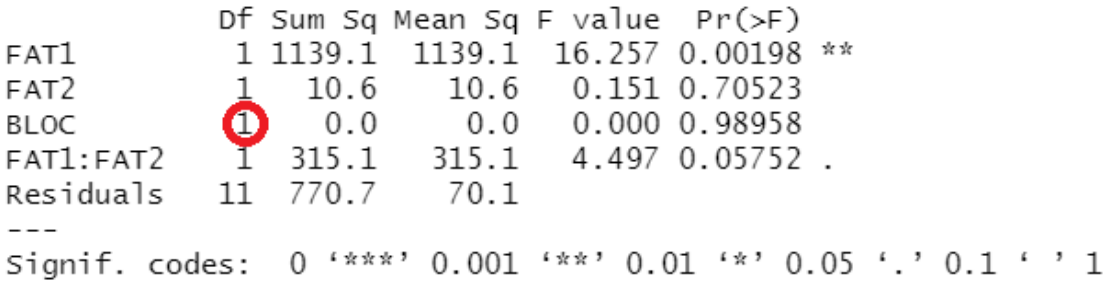

Veja que essa análise contém um *erro*. O erro desse *output* está no número de graus de liberdade para o fator **BLOC** (que corresponde a blocos). O número correto seria **3**. A fórmula de graus de liberdade é *n*-1, nesse caso temos 4 blocos, que perfazeria BLOC= 3.

Antes de seguir com a análise precisamos perguntar se é fator, porque temos variáveis dependentes e independentes, quando elas são dependentes precisa ser fator, para isso usamos o comando:

**is.factor(df\$FAT1) is.factor(df\$FAT2) is.factor(df\$BLOC)**

Quando as variáveis são independentes é necessário converter, para isso precisamos utilizar a função **as.factor** e atualizar cada fator convertido

```
df$FAT1<-as.factor(df$FAT1)
df$FAT2<-as.factor(df$FAT2)
df$BLOC<-as.factor(df$BLOC)
```
**ATENÇÃO**: não faça esse procedimento de conversão em fator para as suas variáveis dependentes (variáveis respostas).

Após a conversão das variáveis independentes em fator, nós precisamos testar novamente se as variáveis são fatores:

**is.factor(df\$FAT1) is.factor(df\$FAT2) is.factor(df\$BLOC)** o resultado deverá ser **TRUE**

Agora que as suas variáveis independentes são fatores, você pode rodar a two-way ANOVA.

**Modelofatorial<-aov(ALT~FAT1\*FAT2+BLOC, data=df) summary(Modelofatorial)**

*Perceba que o número de graus de liberdade do fator BLOC agora está correto!!*

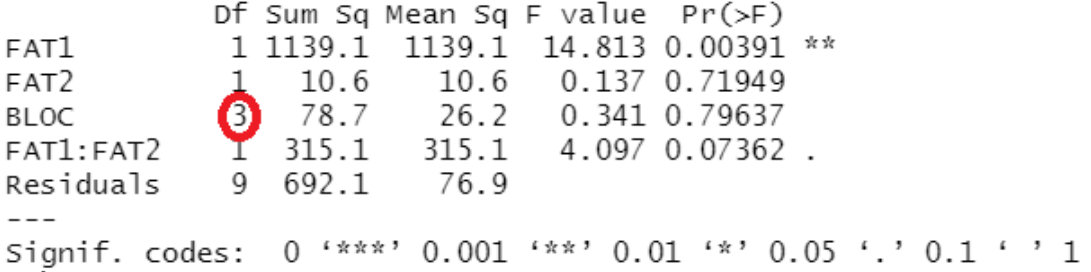

Agora poderemos aplicar os testes de comparações de médias. Para isto, vamos utilizar a função **fat2.dbc**, vamos carregar o pacote com a nossa forma elegante:

**if(!require("ExpDes.pt")) install.packages("ExpDes.pt"); require(ExpDes.pt)**

### **fat2.dbc(FAT1, FAT2, BLOC, ALT, quali = c(TRUE, TRUE), mcomp = "tukey", fac.names = c("FATOR 1", "FATOR 2"), sigT = 0.05, sigF = 0.05)**

Como a interação não foi significativa (podemos observar isso na linha "FAT1:FAT2") serão analisados apenas os efeitos simples.

### **4. Outros exemplos**

Para acessar o script e banco de dados, **[clique aqui](https://cutt.ly/FatorialEx2)**. Vamos escolher o diretório no qual queremos trabalhar:

**Session -> Set working Directory -> Choose Directory**

Abra a pasta que contém o seu banco de dados.

Vamos usar o comando **list.files()** para visualizarmos os nomes de todos os arquivos que contém na pasta selecionada.

Quando seu banco de dados está no formato do Excel é necessário rodar o comando **df<-read\_excel("BD.xlsx", sheet = 1)**, onde:

- df é o nome dado ao dataframe (você pode colocar o nome que quiser);
- read\_excel é o comando para ler o arquivo do Excel
- BD. é o nome do seu arquivo dentro da pasta selecionada
- xlsx é a extensão do arquivo com o qual você está trabalhando
- sheet = 1 faz referência a qual aba do seu arquivo do Excel quer analisar

Para ver o cabeçalho do banco de dados a função utilizada é: **head(df, n=2)** neste caso, em específico, será visualizada apenas 2 linhas do seu banco de dados.

Antes de realizarmos os testes de normalidade e homogeneidade é necessário verificar se as variáveis independentes são fatores. Neste caso, as variáveis são: Ins, Fung e Bloco

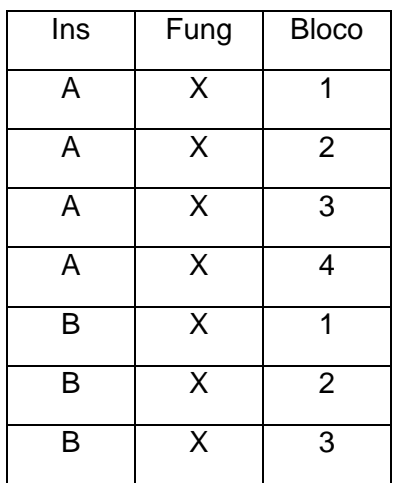

Para realizar a verificação é necessário utilizar os comandos: **is.factor(df\$Ins) is.factor(df\$Fung) is.factor(df\$Bloco)**

A resposta para a verificação precisa ser: **TRUE**

Caso a resposta de: **FALSE**, é necessário converter as variáveis independentes em fatores, para isso utilizamos a função "as.factor":

**df\$Ins<-as.factor(df\$Ins) df\$Fung<-as.factor(df\$Fung) df\$Bloco<-as.factor(df\$Bloco)**

em seguida é necessário verificar se a conversão foi bem sucedida: **is.factor(df\$Ins) is.factor(df\$Fung) is.factor(df\$Bloco)**

Em seguida é necessário selecionar qual variável deseja analisar

### **df\$VRESP<-df\$D**

Neste caso, trabalharemos com a variável "D", proveniente do banco de dado.

Atenção: o nome da variável deve ser idêntico ao escrito no banco de dado.

Depois de selecionarmos a variável que queremos analisar, podemos realizar os testes de normalidade e homogeneidade:

Para normalidade usamos o comando:

#### **shapiro.test(df\$VRESP)**

Shapiro-Wilk normality test

data: df\$VRESP W = 0.95084, **p-value = 0.5031**

Para que os dados sejam considerados normais, o valor de "p" tem que ser maior que 0.05. Dessa forma podemos verificar que a análise em questão passou no teste de normalidade, pois p=0.5031.

Para homogeneidade usamos o comando:

**bartlett.test(df\$VRESP, df\$Ins, df\$Fung, df\$Bloco)**

```
Bartlett test of homogeneity of variances
data: df$VRESP and df$Ins
Bartlett's K-squared = 2.3704, df = 1, p-value = 0.1237
```
Para que os dados sejam considerados homogêneos, o valor de "p" tem que ser maior que 0.05. Dessa forma podemos verificar que a análise em questão passou no teste de homogeneidade, pois p=0.1237.

**OBS:** caso os dados não atendam à normalidade e homogeneidade é necessário transforma-los, verifique como fazer isso mais a baixo. Em seguida podemos rodar a ANOVA, para isso utilizaremos a função "aov":

**Modelofatorial<-aov(VRESP~Ins\*Fung+Bloco, data=df) summary(Modelofatorial)**

Em seguida fazemos um Summary para verificar o resultado do teste a cima:

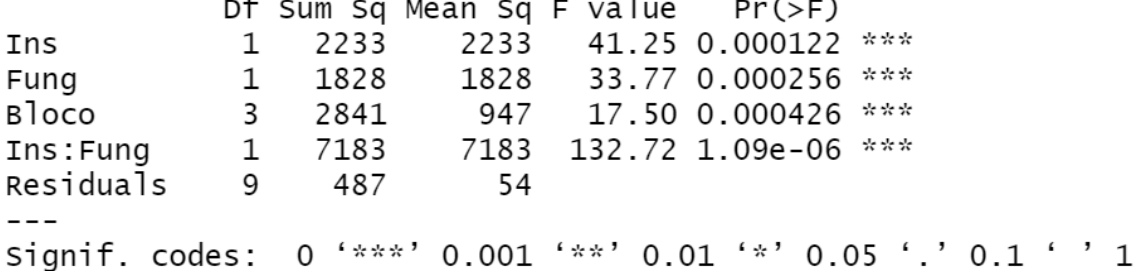

Através do teste realizado podemos observar que existe diferença significativa nos grupos quando analisados separadamente e também na interação inseticida *versus* fungicida.

OBS: quando a interação não for significativa, não é necessário fazer desdobramento da interação inseticida *versus* fungicida.

Quando ocorre diferença significativa podemos rodar o teste de Tukey, o qual faz comparações múltiplas, para isso é necessário instalar o pacote "ExpDes" [2], utilizando o comando:

**if(!require("ExpDes.pt")) install.packages("ExpDes.pt"); require(ExpDes.pt)**

Esse comando verifica se você possui o pacote necessário e caso não possua, ele baixa e instala esse pacote.

Após a instalação do pacote, podemos rodar o teste de Tukey, com o seguinte comando:

**fat2.dbc(Ins, Fung, Bloco, VRESP, quali = c(TRUE, TRUE), mcomp = "tukey", fac.names = c("Inseticida", "Fungicida"), sigT = 0.05, sigF = 0.05)**

Esse comando já especifica que a significância dos resultados é de 95% Como resultado do teste de Tukey, obtemos os desdobramentos:

Inseticida dentro do nível X de Fungicida

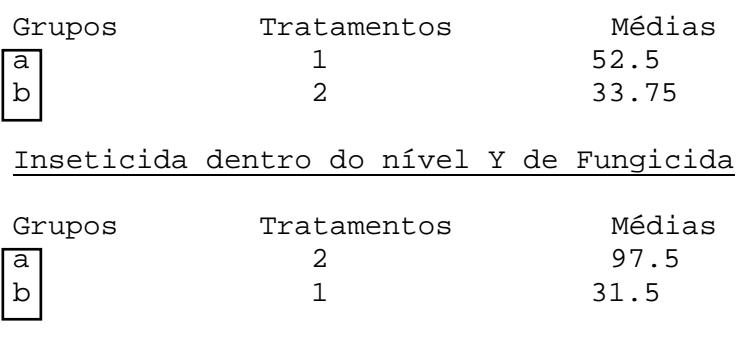

Fungicida dentro do nível A de Inseticida

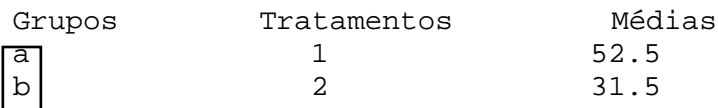

#### Fungicida dentro do nível B de Inseticida

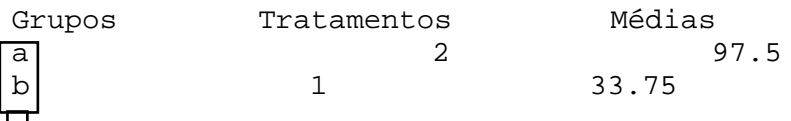

 Letras diferentes indicam que houve diferença significativa entre os tratamentos.Para apresentarmos os resultados finais nos artigos, utilizamos essas letras, mas paraobtermos a média juntamente com uma medida de variabilidade desvio ou erro padrão que devemos apresentar é necessário instalar o pacote "Rmisc" e rodar um último co-mando:

**if (!require("Rmisc")) install.packages("Rmisc"); require(Rmisc)**

**summarySE(df, measurevar = "VRESP", groupvars = c("Ins", "Fung"))**

Obtemos como resultado:

Ins Fung N VRESP sd se ci 1 A X 4 **52.50** 17.07825 **8.539126** 27.17531 2 A Y 4 **31.50** 18.33939 **9.169696** 29.18207 3 B X 4 **33.75** 13.76893 **6.884463** 21.90943 4 B Y 4 **97.50** 17.07825 **8.539126** 27.17531 Essa é a média Esse é o erro padrão

Um exemplo de tabela que pode ser construída a partir dos resultados obtidos é:

**X Y A** 52.50±8,53Aa 31.50±9,16Bb **B** 33.75±6,88Bb 97.50±8,53Aa

Letras maiúsculas comparam colunas. Letras minúsculas comparam linhas.

### **5. Caso que necessita de transformação**

**[Clique aqui](https://cutt.ly/Fatorial03)** para acessar o banco de dados e script.

Vamos ler o banco de dados:

```
df<-read_excel("BD (1).xlsx", sheet = 1)
head(df, n=2)
```
Vamos testar as pressuposições:

**shapiro.test(df\$VRESP)**

Shapiro-Wilk normality test

data: df\$VRESP  $W = 0.86057$ , p-value = 0.01957

**bartlett.test(df\$VRESP, df\$Ins, df\$Fung, df\$Bloco)**

Bartlett test of homogeneity of variances

df\$VRESP and df\$Ins data: Bartlett's K-squared = 4.3204, df = 1, p-value = 0.03766

Perceba que os dados não atendarem às pressuposições de normalidade e homogeneidade de variâncias (*p* < 0.05). Portanto, é necessário transformá-los, para isso, precisaremos do pacote MASS [3] e usaremos o comando:

**library(MASS)**

**Box = boxcox(VRESP ~ Ins\*Fung+Bloco,**

 $data = df$  **lambda = seq(-6,6,0.1))** Para outros bancos de dados é necessário alterar:

Nomes das: variáveis dependentes e independentes.

Nome do dataframe.

**Cox = data.frame(Box\$x, Box\$y)**

**(Cox2 = Cox[with(Cox, order(-Cox\$Box.y)),])**

**Cox2[1,] (lambda = Cox2[1, "Box.x"]+0.0000001):** essa linha de comando mostra o valor de lambda.

**(df\$VRESP\_box = (df\$VRESP ^ lambda - 1)/lambda):** aqui inserimos a fórmula de Box-Cox [5].

Após a transformação devemos repetir os testes "Shapiro" e "Bartlett" para verificar se os dados atendem as pressuposições de normalidade e homogeneidade (SE ATENTAR A FORMA DE ESCREVER O COMANDO, POIS AGORA OS DADOS ESTÃO TRANSFORMADOS, ENTÀO É NECESSÁRIO ACRESCENTAR "box").

**shapiro.test(df\$VRESP\_box) bartlett.test(df\$VRESP\_box, df\$Ins, df\$Fung, df\$Bloco)**

Após isso vamos rodar a análise de variância:

**if(!require("ExpDes.pt")) install.packages("ExpDes.pt"); require(ExpDes.pt)**

**fat2.dbc(Ins, Fung, Bloco, VRESP\_box, quali = c(TRUE, TRUE), mcomp = "tukey", fac.names = c("Inseticida", "Fungicida"), sigT = 0.05, sigF = 0.05)**

**if (!require("Rmisc")) install.packages("Rmisc"); require(Rmisc) summarySE(df, measurevar = "VRESP", groupvars = c("Ins", "Fung"))**

Quando é necessário fazer a transformação dos dados, devemos nos atentar para os valores de médias que colocamos na tabela dos resultados finais, pois elas não devem ser dos dados transformados e sim aqueles originais, os quais são obtidos na análise descritiva acima com a função summarySE do pacote Rmisc [4].

## **6. Referências dos pacotes utilizados**

[1] Wicham H., Bryan J. readxl: Read Excel Files. R package version 1.3.1. 2019. [https://CRAN.R-project.org/package=readxl](https://cran.r-project.org/package=readxl)

[2] Ferreira E.B., Cavalcanti P.P., Nogueira D.A. ExpDes.pt: Pacote Experimental Designs (Portuguese). R package version 1.2.0. 2018. [https://CRAN.R](https://cran.r-project.org/package=ExpDes.pt)[project.org/package=ExpDes.pt](https://cran.r-project.org/package=ExpDes.pt)

[3] Venables W.N., Ripley B.D. Modern Applied Statistics with S. Fourth Edition. Springer, New York. 2002.

[4] Hope R.M. Rmisc: Rmisc: Ryan Miscellaneous. R package version 1.5. [https://CRAN.R-project.org/package=Rmisc.](https://cran.r-project.org/package=Rmisc) 2013.

[5] Box G., Cox DR. An analysis of transformations. Journal of the Royal Society, 26: 211-252. 1964.

# **7. Referências recomendadas**

Crawley, M.J. The R book. John Wiley & Sons, 2012.

Matloff Norman. The art of R programming: A tour of statistical software design. No Starch Press, 2011.

Peternelli L.A., Mello M.P. Conhecendo o R: uma visão estatística. Viçosa: UFV, v. 1, 2011.

# **Autores**

José Bruno Malaquias\*, Instituto de Biociências - Câmpus de Botucatu. R. Prof. Dr. Antônio Celso Wagner Zanin, 250 - Distrito de Rubião Junior - Botucatu/SP, Brasil - CEP 18618-689

Tatiane Caroline Grella - Biologia Celular e Molecular na Universidade Estadual Paulista "Júlio de Mesquita Filho" – Laboratório de Ecotoxicologia e Conservação de Abelhas (LECA) - Avenida 24 A,1515 - Bela Vista - CEP 13506-900 – Rio Claro/SP, Brasil

Jéssica Karina da Silva Pachú, Departamento de Entomologia e Acarologia - LEA Avenida Pádua Dias, 11 - CEP 13418-900 - Piracicaba/SP, Brasil

\* Autor para correspondência: [malaquias.josebruno@gmail.com](mailto:malaquias.josebruno@gmail.com)